## How to Work with SPS <u>Microsoft</u> and Googledrive & Google Classroom Interchangeably ©

Tutorial by Lynn Murray, TOR's Library Media Specialist

October 2018 3

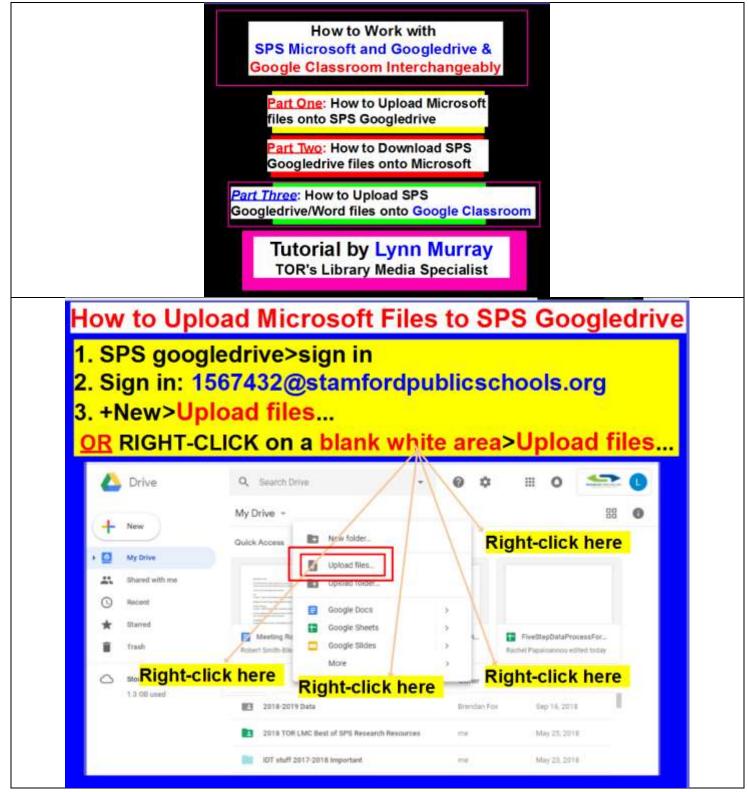

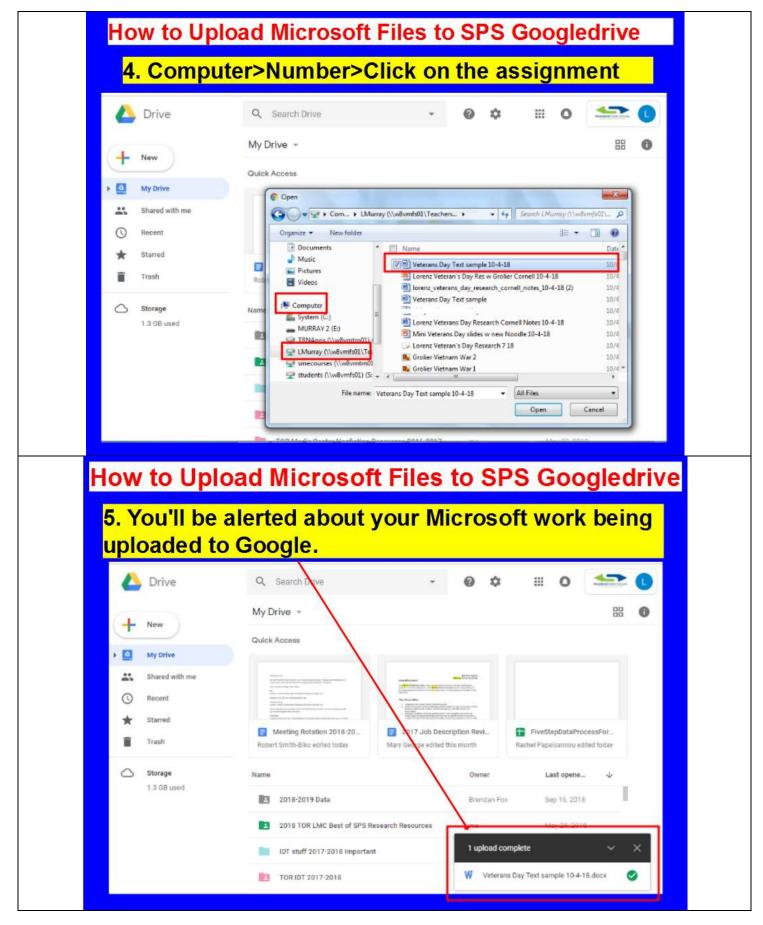

How to Use SPS Microsoft, Googledrive and Google Classroom Interchangeably 3 Tutorial by Lynn Murray, TOR's Library Media Specialist October 2018

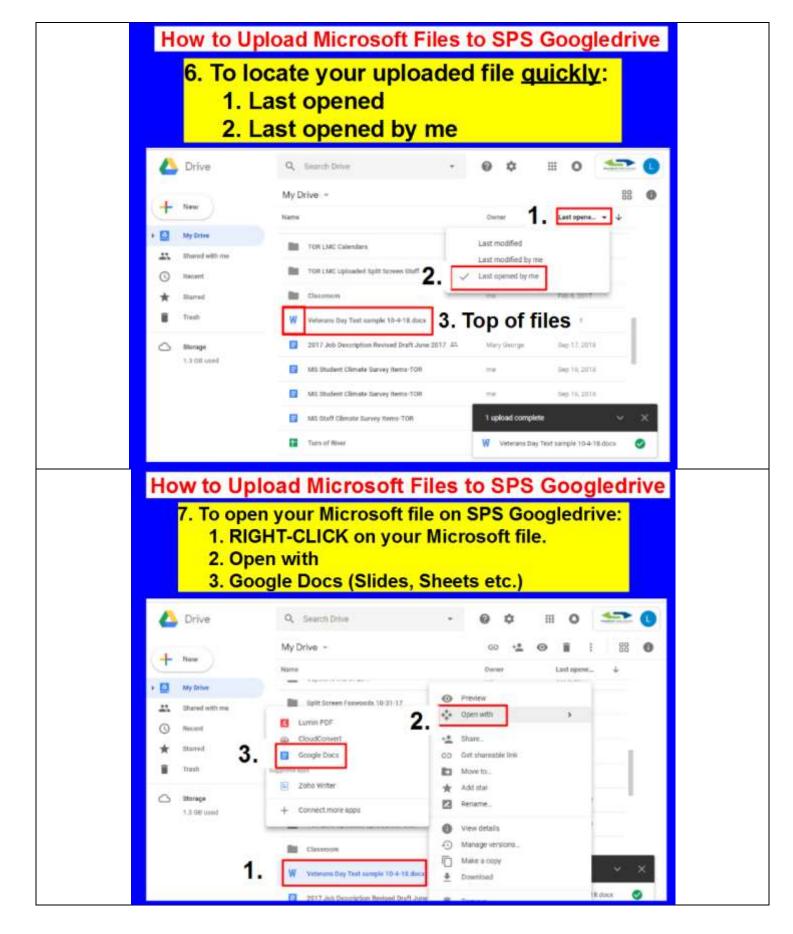

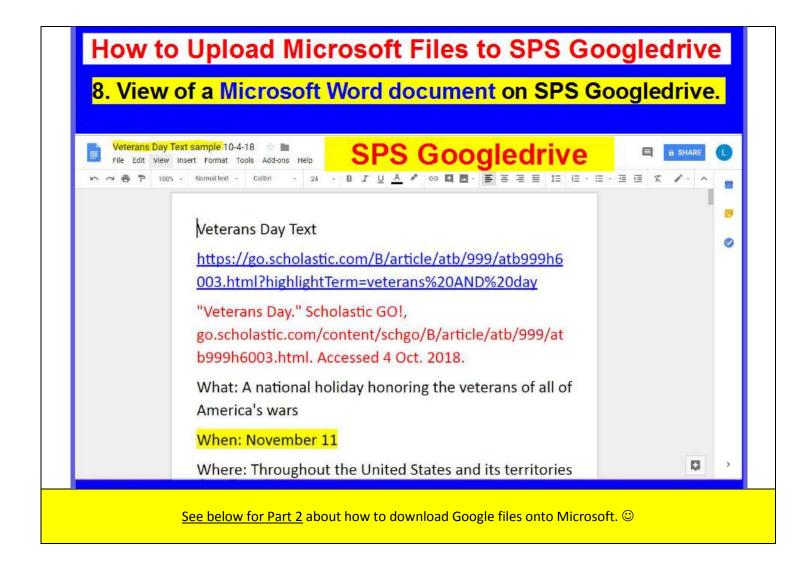

|                           | How to Work with<br>SPS Microsoft, and Googledrive &<br>Google Classroom Interchangeably                                                                                                    |           |     |
|---------------------------|----------------------------------------------------------------------------------------------------|-----------|-----|
|                           | <u>art Two</u> : How to Download SP<br>oogledrive files onto Microso                                                                                                    |           |     |
|                           |                                                                                                    |           |     |
|                           |                                                                                                    |           |     |
| How to [                  | ownload SPS Googledrive files onto                                                                                                    | Micros    | oft |
| 1. Login te               | Ownload SPS Googledrive files onto<br>SPS Googledrive<br>e to the Googledrive file you'd like to open o                                                                                                    |           |     |
| 1. Login to<br>2. Navigat | o SPS Googledrive<br>e to the Googledrive file you'd like to open of<br>ext sample 10-4-18 The SPS Googledrive                                                                                                    | n Microso |     |
| 1. Login to<br>2. Navigat | SPS Googledrive<br>e to the Googledrive file you'd like to open of<br>ext sample 10-4-18 SPS Googledrive<br>Insert Format Tools Addons Help a<br>Normal text - Calleri - 24 - B I U A S GO II II- III II-II-II-                                                                          | n Microso |     |
| 1. Login to<br>2. Navigat | o SPS Googledrive<br>e to the Googledrive file you'd like to open of<br>ext sample 10-4-18 The SPS Googledrive                                                                                                    | n Microso |     |
| 1. Login to<br>2. Navigat | SPS Googledrive<br>e to the Googledrive file you'd like to open of<br>ext sample 10-4-18 SPS Googledrive<br>Insert Format Tools Addons Help a<br>Normal text - Calibri - 24 - B I U A COO II II- III IIIIII<br>Veterans Day Text<br>https://go.scholastic.com/B/article/atb/999/atb999h6 | n Microso | oft |
| 1. Login to<br>2. Navigat | SPS Googledrive<br>e to the Googledrive file you'd like to open of<br>ext sample 10-4-18 SPS Googledrive<br>were format Tools Addons Help as SPS Googledrive<br>Normaltext - Calibri - 24 - B I U A O O O O O O O O O O O O O O O O O O                                                  | n Microso | oft |

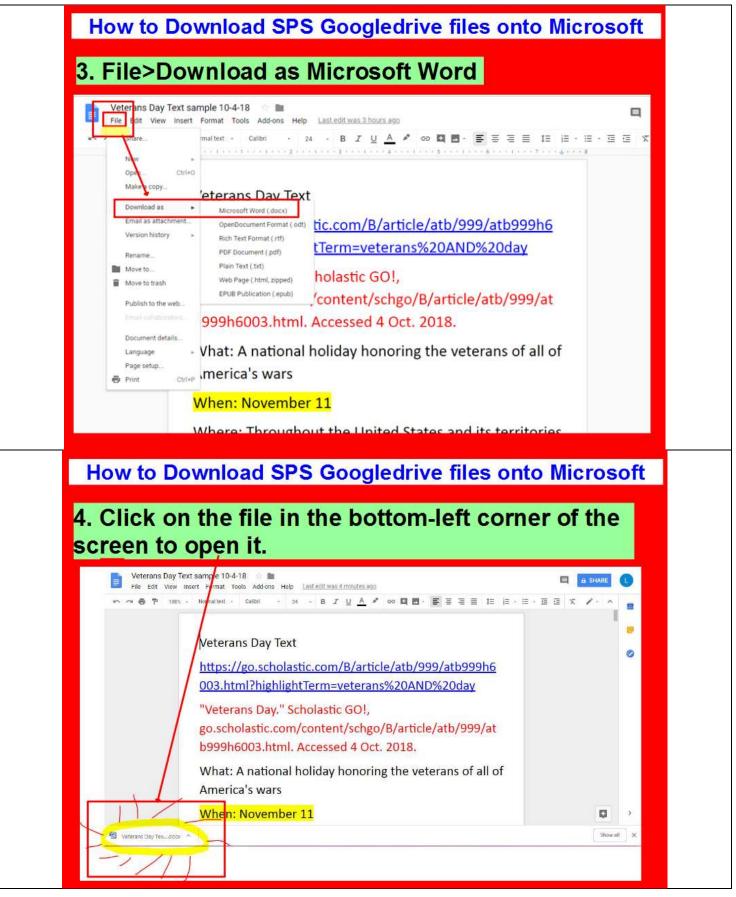

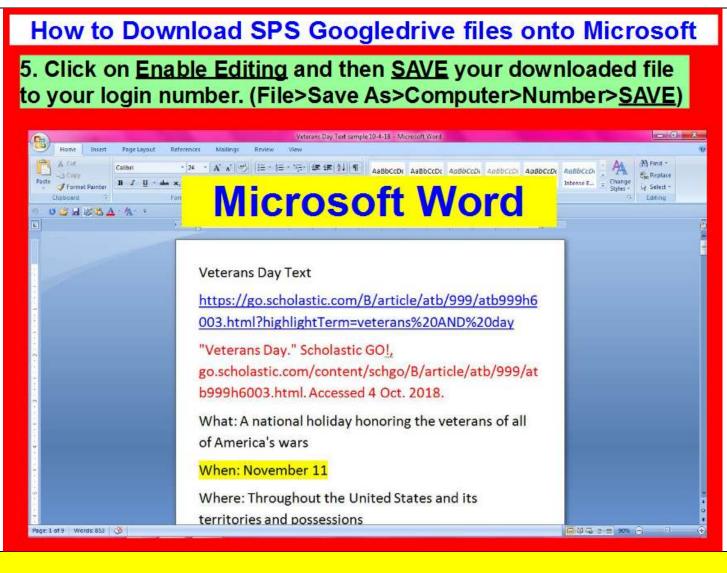

## See below for information about using Microsoft files on Google Classroom. ©

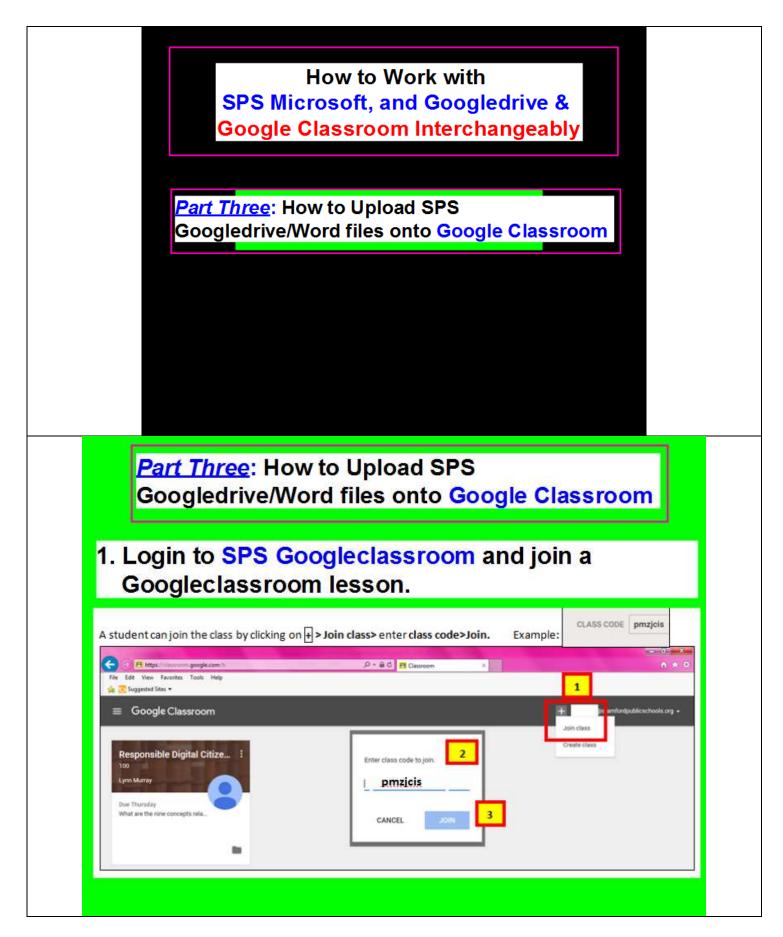

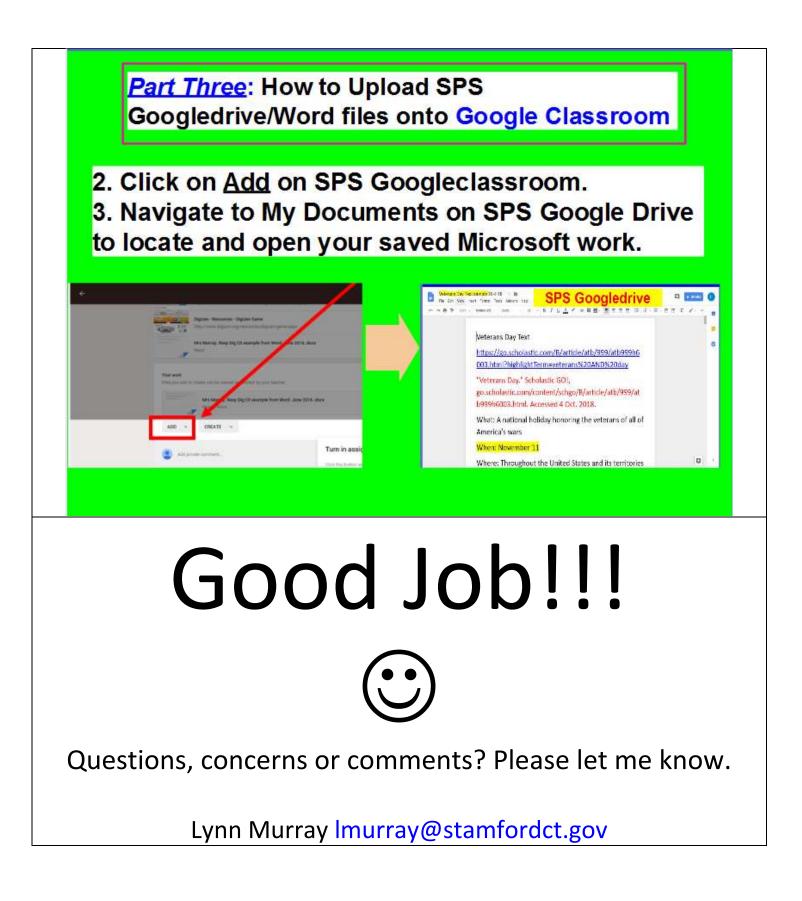